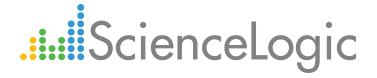

Cisco: UCS PowerPack Release Notes

Version 104

# Table of Contents

| Overview                                                    | ( |
|-------------------------------------------------------------|---|
| Before You Install or Upgrade                               | ( |
| Installing or Upgrading to Cisco: UCS PowerPack version 104 | ( |
| Features                                                    |   |
| Enhancements and Issues Addressed                           | 4 |

### Overview

Version 104 of the Cisco: UCS PowerPack includes updates to two Dynamic Applications and removes a deprecated Dynamic Application from the PowerPack.

• Minimum Required Platform Version: 7.8.3

• Support Status: GA

This document describes:

- Pre-install or pre-upgrade information
- The installation and upgrade process for the PowerPack
- The features included in version 104
- The enhancements and issues addressed in version 104

# Before You Install or Upgrade

Ensure that you are running version 7.8.3 or later of the ScienceLogic platform before installing the Cisco: UCS PowerPack version 104.

NOTE: For details on upgrading the ScienceLogic platform, see the appropriate ScienceLogic Release Notes.

# Installing or Upgrading to Cisco: UCS PowerPack version 104

To install the Cisco: UCS PowerPack for the first time or to upgrade from a previous version, perform the following steps:

TIP: By default, installing a new version of a PowerPack will overwrite all content in that PowerPack that has already been installed on the target system. You can use the *Enable Selective PowerPack Field Protection* setting in the *Behavior Settings* page (System > Settings > Behavior) to prevent the new version of the PowerPack from overwriting local changes for some commonly customized fields.

**NOTE:** If you are currently using the Dynamic Applications in the Cisco: UCS PowerPack to monitor devices, collection errors might occur for one or two polling cycles during the installation of a new version. To prevent collection errors during an upgrade, you can optionally disable collection for monitored devices before performing the following steps and re-enable collection after the upgrade.

Overview 3

- 1. See the **Before You Install or Upgrade** section. If you have not done so already, upgrade your system to release 7.8.3 or later.
- 2. Download version 104 of the Cisco: UCS PowerPack from the Customer Portal to a local computer.
- 3. Go to the **PowerPack Manager** page (System > Manage > PowerPacks). Click the **[Actions]** menu and choose *Import PowerPack*. When prompted, import version 104 of the Cisco: UCS PowerPack.
- 4. After importing the PowerPack, you will be prompted to install the PowerPack. Click the **[Install]** button to install the PowerPack.
- 5. See the manual Monitoring Cisco UCS Manager for instructions on using the new PowerPack.

## **Features**

Cisco: UCS PowerPack version 104 includes the following features:

- Dynamic Applications that enable the ScienceLogic platform to discover, model, and monitor Cisco UCS Manager devices
- Event Policies that are triggered when Cisco UCS Manager component devices meet certain status criteria
- Device Classes for each type of Cisco UCS Manager component device monitored
- A sample Credential for discovering Cisco UCS Manager component devices

## Enhancements and Issues Addressed

The following enhancements and addressed issues are included in version 104 of the Cisco: UCS PowerPack:

- The "Cisco: UCS Cluster Information" Dynamic Application was updated to collect the cluster's firmware version in its configuration report.
- The "Cisco: UCS Blade Power Stats" Dynamic Application was deprecated and removed from the PowerPack.

**NOTE**: The removed Dynamic Application will not appear in new installations of the *Cisco: UCS* PowerPack. However, if you are upgrading to version 104 from a previous version, you must manually delete the "Cisco: UCS Blade Power Stats" Dynamic Application from your ScienceLogic system.

**NOTE**: Cisco UCS blade power statistics are now collected by the "Cisco: UCS Power Stats" Dynamic Application.

Features 4

• An issue was addressed that was causing the user's password to appear in plain text in the session log when running the "Cisco: UCS Fault Configuration" Dynamic Application in debug mode.

**NOTE:** The "Cisco: UCS Fault Configuration" Dynamic Application is not automatically aligned to UCS C-Series Rack Mount Server component devices. If you want fault alerts to appear in the device log for those rack units, you must manually align the Dynamic Application to the devices.

© 2003 - 2017, ScienceLogic, Inc.

All rights reserved.

#### LIMITATION OF LIABILITY AND GENERAL DISCLAIMER

ALL INFORMATION AVAILABLE IN THIS GUIDE IS PROVIDED "AS IS," WITHOUT WARRANTY OF ANY KIND, EITHER EXPRESS OR IMPLIED. SCIENCELOGIC™ AND ITS SUPPLIERS DISCLAIM ALL WARRANTIES, EXPRESS OR IMPLIED, INCLUDING, BUT NOT LIMITED TO, THE IMPLIED WARRANTIES OF MERCHANTABILITY, FITNESS FOR A PARTICULAR PURPOSE OR NON-INFRINGEMENT.

Although ScienceLogic<sup>TM</sup> has attempted to provide accurate information on this Site, information on this Site may contain inadvertent technical inaccuracies or typographical errors, and ScienceLogic<sup>TM</sup> assumes no responsibility for the accuracy of the information. Information may be changed or updated without notice. ScienceLogic<sup>TM</sup> may also make improvements and / or changes in the products or services described in this Site at any time without notice.

#### Copyrights and Trademarks

ScienceLogic, the ScienceLogic logo, and EM7 are trademarks of ScienceLogic, Inc. in the United States, other countries, or both.

Below is a list of trademarks and service marks that should be credited to ScienceLogic, Inc. The  $^{\circledR}$  and  $^{\intercal}$  symbols reflect the trademark registration status in the U.S. Patent and Trademark Office and may not be appropriate for materials to be distributed outside the United States.

- ScienceLogic<sup>™</sup>
- EM7<sup>™</sup> and em7<sup>™</sup>
- Simplify IT<sup>™</sup>
- Dynamic Application<sup>™</sup>
- Relational Infrastructure Management<sup>™</sup>

The absence of a product or service name, slogan or logo from this list does not constitute a waiver of ScienceLogic's trademark or other intellectual property rights concerning that name, slogan, or logo.

Please note that laws concerning use of trademarks or product names vary by country. Always consult a local attorney for additional guidance.

#### Other

If any provision of this agreement shall be unlawful, void, or for any reason unenforceable, then that provision shall be deemed severable from this agreement and shall not affect the validity and enforceability of any remaining provisions. This is the entire agreement between the parties relating to the matters contained herein.

In the U.S. and other jurisdictions, trademark owners have a duty to police the use of their marks. Therefore, if you become aware of any improper use of ScienceLogic Trademarks, including infringement or counterfeiting by third parties, report them to Science Logic's legal department immediately. Report as much detail as possible about the misuse, including the name of the party, contact information, and copies or photographs of the potential misuse to: legal@sciencelogic.com

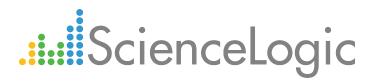

800-SCI-LOGIC (1-800-724-5644)

International: +1-703-354-1010